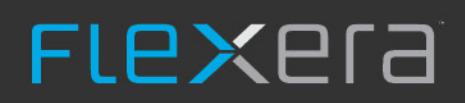

# **Data Platform Data Extraction from FNMS**

An Overview

# **Legal Information**

**Book Name:** Data Platform Data Extractor for FNMS

### **Part Number:** DP\_FNMS\_EXTRACT

**Product Release Date:** 01 April 2019

# **Copyright Notice**

Copyright © 2019 Flexera

This publication contains proprietary and confidential information and creative works owned by Flexera and its licensors, if any. Any use, copying, publication, distribution, display, modification, or transmission of such publication in whole or in part in any form or by any means without the prior express written permission of Flexera is strictly prohibited. Except where expressly provided by Flexera in writing, possession of this publication shall not be construed to confer any license or rights under any Flexera intellectual property rights, whether by estoppel, implication, or otherwise.

All copies of the technology and related information, if allowed by Flexera, must display this notice of copyright and ownership in full.

# **Intellectual Property**

For a list of trademarks and patents that are owned by Flexera, see <https://www.flexera.com/producer/company/about/intellectual-property/>. All other brand and product names mentioned in Flexera products, product documentation, and marketing materials are the trademarks and registered trademarks of their respective owners.

### **Restricted Rights Legend**

The Software is commercial computer software. If the user or licensee of the Software is an agency, department, or other entity of the United States Government, the use, duplication, reproduction, release, modification, disclosure, or transfer of the Software, or any related documentation of any kind, including technical data and manuals, is restricted by a license agreement or by the terms of this Agreement in accordance with Federal Acquisition Regulation 12.212 for civilian purposes and Defense Federal Acquisition Regulation Supplement 227.7202 for military purposes. The Software was developed fully at private expense. All other use is prohibited.

#### **Contents**

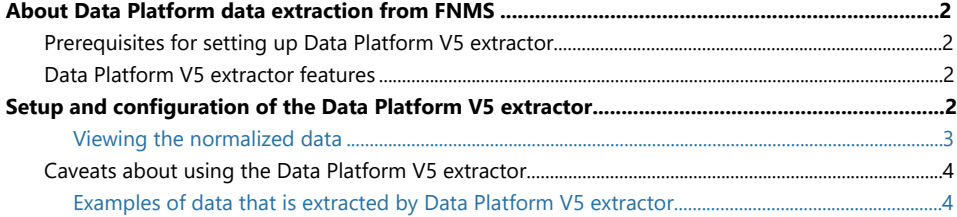

# **Data Platform Data Extraction from FlexNet Manager Suite**

Flexera introduces the Data Platform V5 extractor that enables Data Platform V5 customers to extract data from Flexnet Manager Suite (FNMS). This extractor provides access to FNMS supported adapters, which are not available discovery and inventory sources for Data Platform customers currently.

The Data Platform V5 extractor is targeted at new customers that use both Data Platform and FNMS on premises. The Data Platform V5 extractor is easy to implement and provides access to FNMS supported adapters, such as ILMT or TEM.

**Figure 1-1:** Data Platform data extraction from FNMS

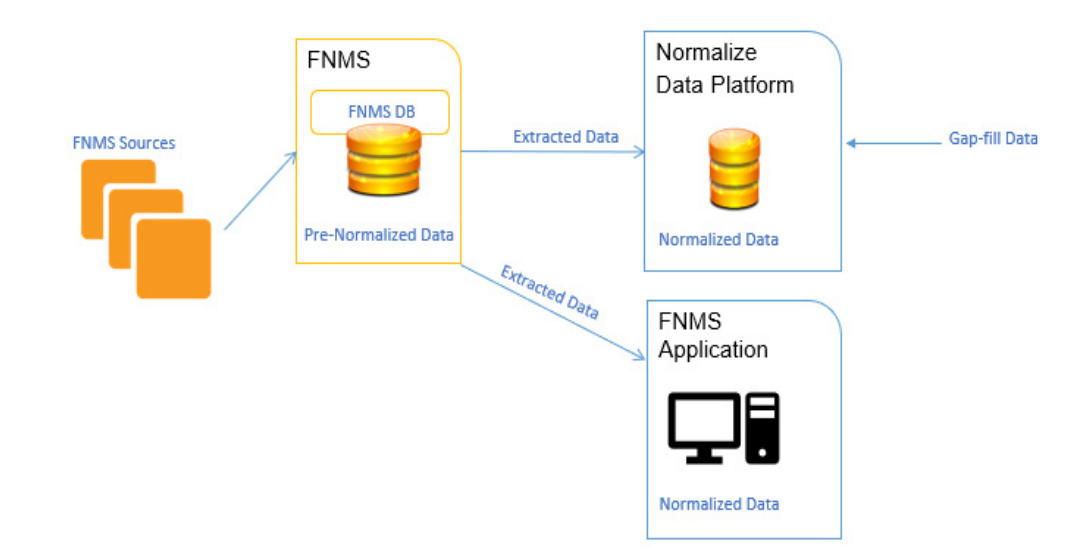

# <span id="page-4-0"></span>**About Data Platform data extraction from FNMS**

A Data Platform V5 customer can normalize discovery and inventory data that is extracted from FlexNet Manager Suite (FNMS) and consume the results through Data Platform Publish and Analyze. Customers configure a connection from Data Platform to FNMS and then extract the data to Data Platform.

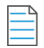

*Note • Counts of devices and installs vary between Data Platform and FlexNet Manager Suite (FNMS) because they use different normalize engines.*

### <span id="page-4-1"></span>**Prerequisites for setting up Data Platform V5 extractor**

The following list describes prerequisites for setting up the Data Platform V5 extractor:

- **•** Data Platform V5 with patch level 5.5.13 or later installed.
- **•** FNMS on premises, version 2018 R2 or later.

#### <span id="page-4-2"></span>**Data Platform V5 extractor features**

The following list describes information about using the Data Platform V5 extractor:

- **•** A Data Platform user can normalize data from FNMS raw discovery tables and consume the results via Data Platform Publish and Analyze.
- **•** A Data Platform user can request gap fill for extracted records that are not successfully mapped to a Technopedia record.
- **•** The FNMS normalization process is not impacted by using the Data Platform V5 extractor.
- **•** Data Platform V5 extractor users have access to the FNMS supported adapters. For more information about the FNMS adapters, see the [FlexNet Manager Suite Inventory and Adapters Reference guide](https://
helpnet.flexerasoftware.com/fnms2018r2/onpremises/FNMSInvAdaptersAndConnectorsReference.pdf) (https:// helpnet.flexerasoftware.com/fnms2018r2/onpremises/FNMSInvAdaptersAndConnectorsReference.pdf).

# <span id="page-4-3"></span> **Setup and configuration of the Data Platform V5 extractor**

On the **Normalize** screen of the Data Platform Administration screen, do the following steps:

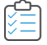

*Task*

- **1.** Click **Create Process**.
- **2.** Click **IT Discovery Tool** on the **Create Process** screen.
- **3.** Click **Flexnet Manager Suite** to select it and then click **Next**.
- **4.** The **Configuration File** field is most likely to be populated with the default configuration file, which you don't need to change.
- **5.** Type the FNMP server name or IP address. The FNMS Database is referred to as FNMP (FlexNet Manager Product).
- **6.** Type the database name that you are connecting to in the **Database Name** field. Typically, the database name is FNMP or the name it has been given.
- **7.** Type the user credentials that are used to access the database.
- **8.** Click **Test Connection** to test the connection.
- **9.** Click **Next**.
- **10.** Accept the default name in the **Inventory Name** field or choose a new name.
- **11.** Click **Finish**.
- **12.** On the **Normalize** screen, click **Start Process** to extract the data from FNMS.

**Figure 1-2:** Create Process Screen

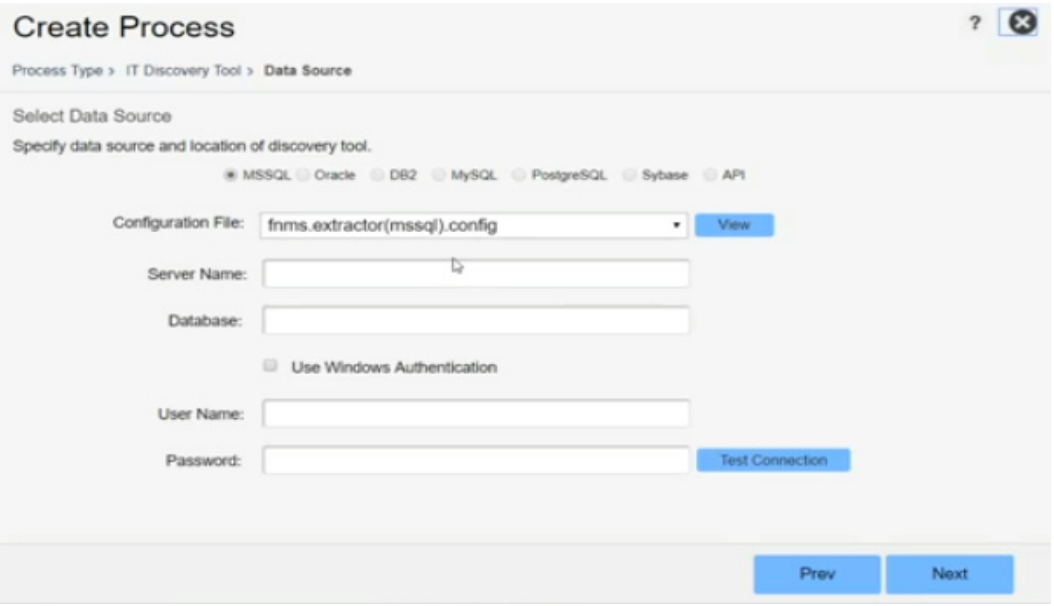

#### <span id="page-5-0"></span>**Viewing the normalized data**

To view the extracted and normalized data from FNMS raw discovery tables, choose any of the following methods:

- **•** Click on **Inventory,** and download CSV files.
- **•** View the data in Data Platform tables.
- **•** View the data in the Data Platform User Console.

#### <span id="page-6-0"></span>**Caveats about using the Data Platform V5 extractor**

The following list describes caveats about the Data Platform V5 extractor:

- **•** Usage and metering data is not available for consumption when you use the Data Platform V5 extractor.
- **•** Data Platform V5 extractor is not compatible with FNMS Cloud.
- **•** CPU core counts are not available for consumption when you use the Data Platform V5 extractor.
- **•** Limited virtualization data is available when you use the Data Platform V5 extractor.

#### ò

*Important • Because of differences between FNMS normalization and Data Platform normalization, customers should not expect parity between Data Platform and FNMS normalization results. Normalization parity between Data Platform and FNMS is expected to be available in later versions of Data Platform and FNMS.*

*Important • Customers must not use the Data Platform V5 extractor with another Data Platform extractor. For example, when you use the Data Platform V5 extractor to extract SCCM data from FNMS into Data Platform, you must not use the Data Platform SCCM extractor at the same time.*

#### <span id="page-6-1"></span>**Examples of sample data extracted by the Data Platform V5 extractor**

The following table describes high-level data extraction details from a sample FNMS database by using sources such as SCCM, ADDM, HPUD, ILMT, ILMT SQL, and TEM to Data Platform.

In the table, the data results are extracted from a sample FNMS database. The results are not meant to be a true representation of what you might get from a live extraction source but they give you an indication of the possibility of unmatched data when Data Platform V5 extractor extracts data from FNMS.

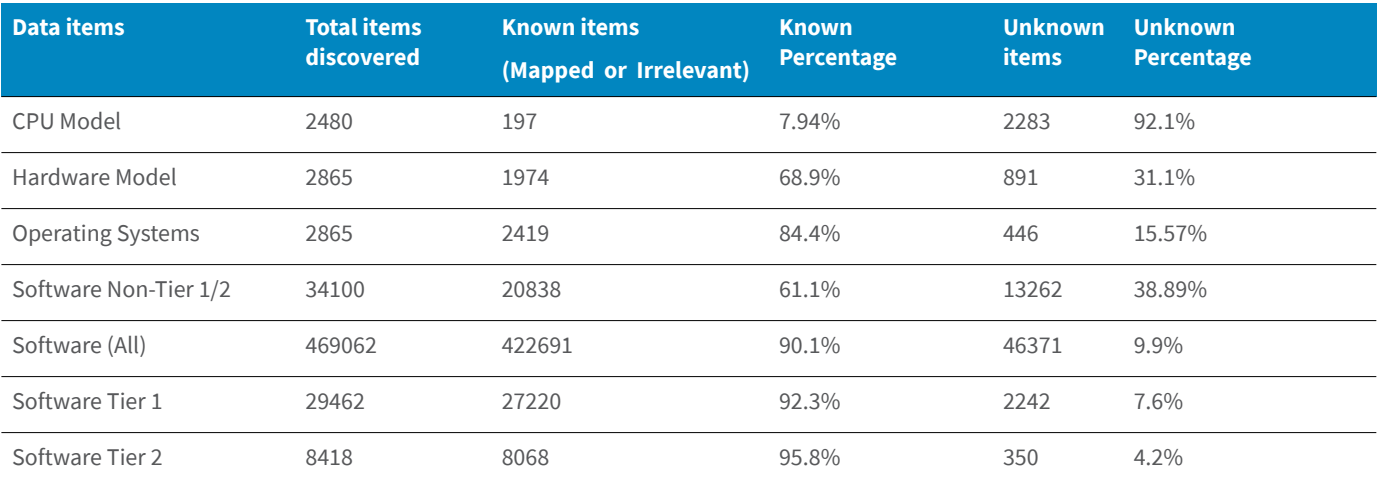

#### **Table 1-1 •** Data Mapping Results

*Note • The data mapping results in the table are from a sample database and are unlikely to be truly representative of a live data extraction for your FNMS database.*

#### **Observations about the data that is output in Data Platform**

The observations described in the following list refer to the data in the table above, which is from a sample database:

- **•** Several operating systems from different platforms were identified as **unknown**, which indicates that there is no mapping in Data Platform.
	- **•** Most Operating systems that were not identified by Data Platform were Unix or Linux types.

그

*Note • Technopedia is known to have limited coverage of Unix and Linux operating systems.*

- **•** In FNMS the OS platforms are mostly discovered using WMI evidence and some of this information might not be mapped in Data Platform.
- **•** As seen in the table, software has a good mapping correlation between Data Platform and FNMS.

#### **Record marking in Data Platform and FNMS**

The following list describes how records are marked when they don't match in Data Platform:

- **•** Because of differences in Data Platform and FNMS normalization, some items that are successfully normalized in FNMS might be flagged as **Irrelevant** by Data Platform.
- **•** When Data Platform has not identified an item previously, the normalize process returns an **Unknown** status for that item.
	- **•** Items that are not successfully normalized in Data Platform can be resolved by engaging the Technopedia gapfill process.
	- **•** A match in Data Platform Normalize requires an exact match, unlike FNMS where a wild card is used.